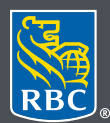

**Wealth Management Dominion Securities** 

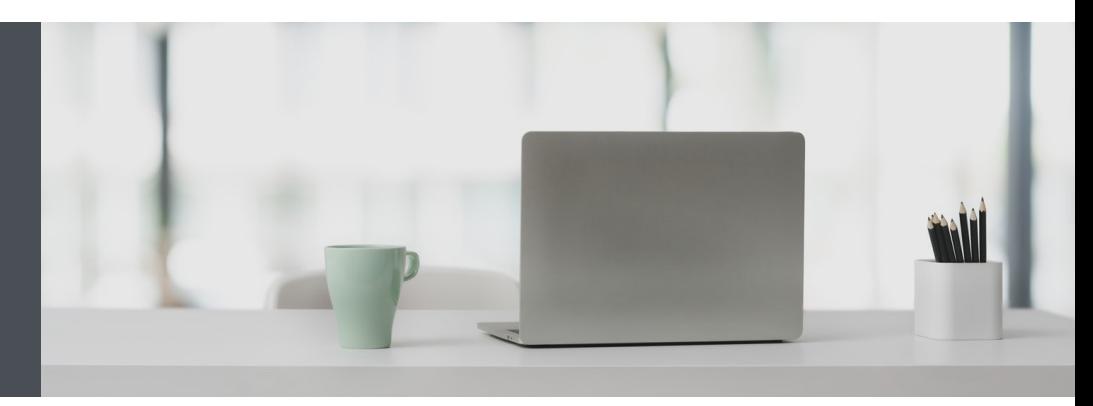

## RBC Wealth Management **Online**

Questions? We're here to help – contact our Helpdesk at 1-888-820-8006, or contact your Investment Advisor team.

## View your accounts in the order you desire

Customize your Account Display Order quickly and easily – here's how.

1. Go to www.rbcds.com and click on "Sign in" (top right corner).

If you don't remember your ID/password, please contact the RBC Wealth Management Online Helpdesk at 1-888-820-8006. If you don't yet have access to RBC Wealth Management Online, please contact your Investment Advisor team for assistance.

2. Click on your name at the top right-hand corner of your screen, then select "Settings."

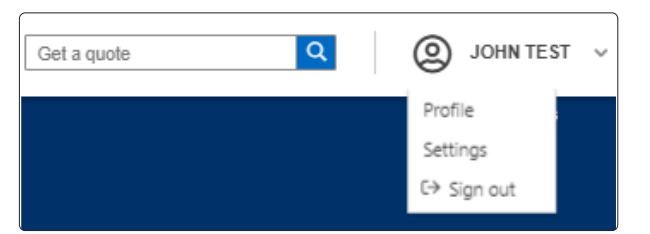

3. Select "Account Display Order."

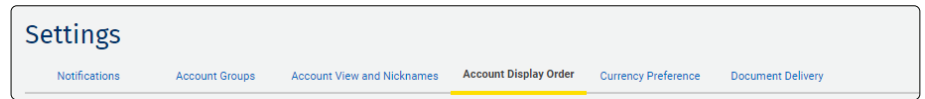

4. Next, click the icon to the right of the account you wish to move to a different location (1). Drag and drop it to your preferred order, then click on "Save Changes" (2).

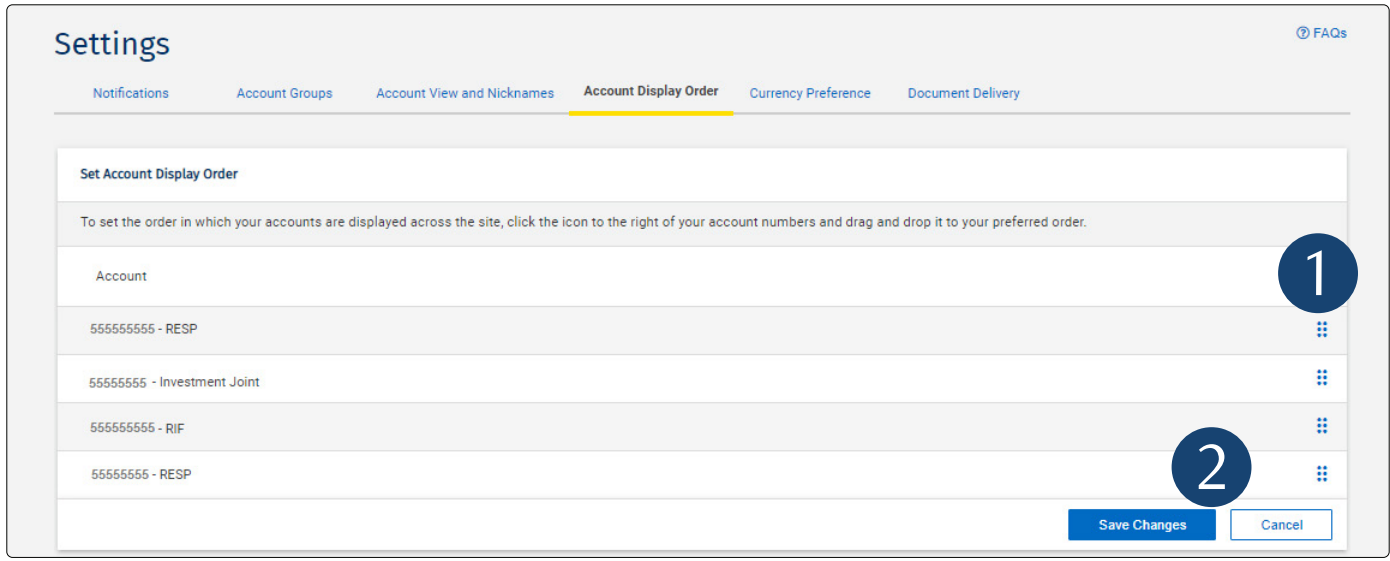

5. That's it – you will now see your accounts listed in the order you wish throughout the website.

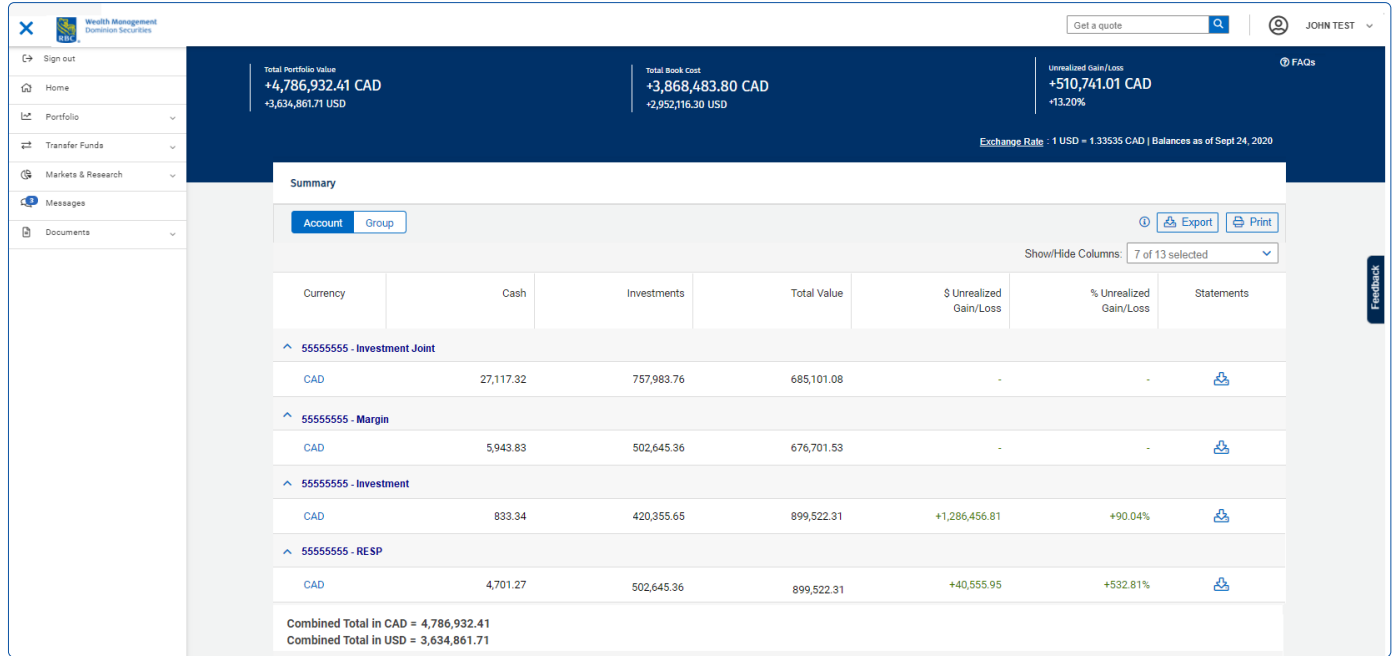

## Questions? We're here to help – contact our Helpdesk at 1-888-820-8006, or contact your Investment Advisor team.

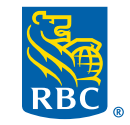

**Wealth Management Dominion Securities** 

RBC Dominion Securities Inc.\* and Royal Bank of Canada are separate corporate entities which are affiliated. \*Member-Canadian Investor Protection Fund. RBC Dominion Securities Inc. is a member company of RBC Wealth Management, a business segment of Royal Bank of Canada. ® / TM Trademark(s) of Royal Bank of Canada. Used under licence. © 2020 RBC Dominion<br>Securities Inc. All rights reserved. 20\_90081\_1 Securities Inc. All rights reserved. 20\_90081\_1099